**1.** Yahoo!ショッピングを開きます。

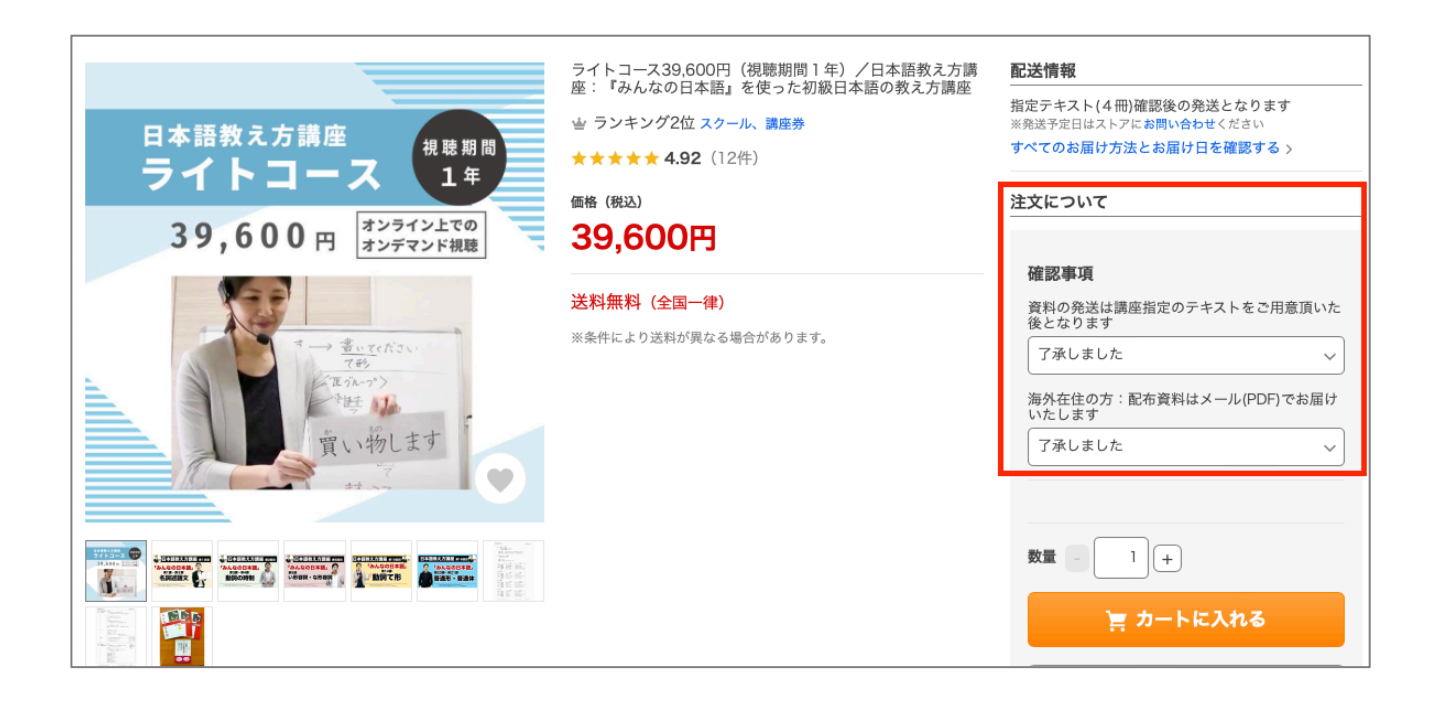

**2.** 「注文について」の【オプション選択】2箇所をお読みになり、 「了承しました」をお選び下さい。

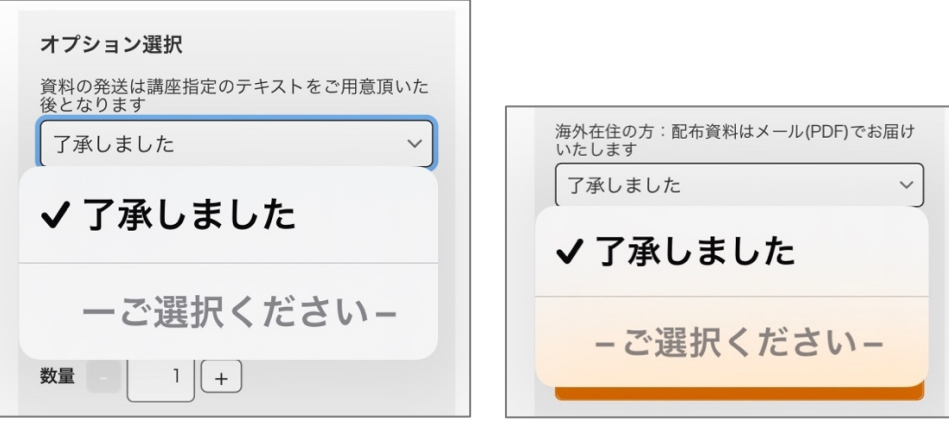

**3.** 「商品をカートに入れる」をクリックして下さい。

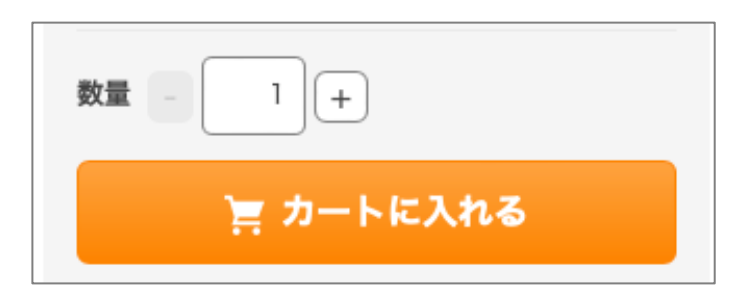